# **HPOlib Documentation**

*Release 1*

**Matthias Feurer, Katharina Eggensperger**

December 05, 2016

#### Contents

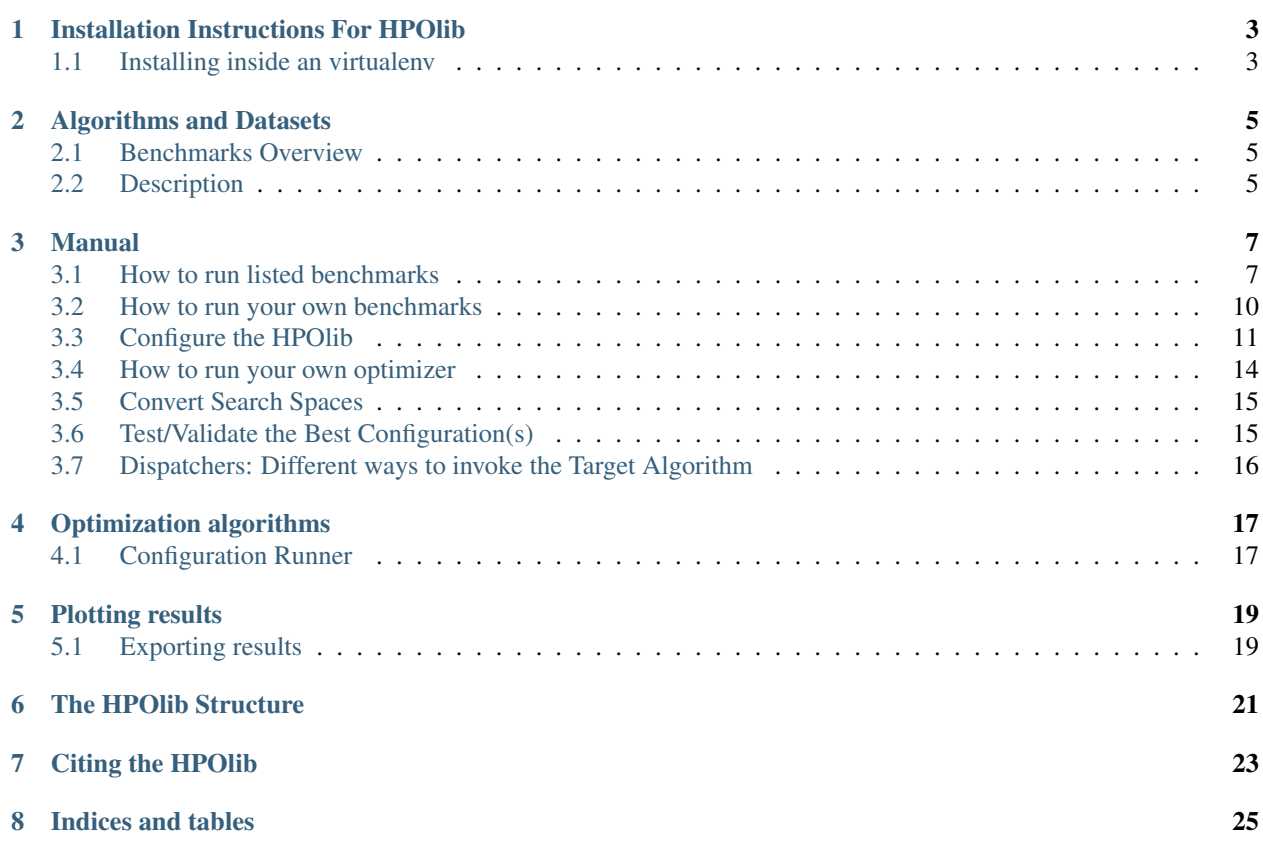

HPOlib is a package which aiming to simplify the development and use of hyperparameter optimization algorithms. It features benchmarks which have been used in papers introducing state-of-the-art hyperparameter optimization tools like spearmint and hyperopt. Furthermore, it provides a common interface to several Bayesian optimization packages as well as the possibility to add your own optimization package.

Contents:

## **Installation Instructions For HPOlib**

<span id="page-6-0"></span>First:

```
git clone https://github.com/automl/HPOlib.git
```
## <span id="page-6-1"></span>**1.1 Installing inside an virtualenv**

1. Get [virtualenv,](http://www.virtualenv.org/en/latest/virtualenv.html#installation) then load a freshly created virtualenv. (If you are not familiar with virtualenv, you might want to read [more](http://www.virtualenv.org/en/latest/virtualenv.html)) about it)

```
pip install virtualenv
virtualenv virtualHPOlib
source virtualHPOlib/bin/activate
```
3. Install numpy, scipy, matplotlib, as this doesn't work through setup.py.

```
pip install numpy
pip install scipy
pip install matplotlib
```
This may take some time. Afterwards you can verify having those libs installed with:

pip freeze

4. run setup.py

```
python setup.py install
```
This will install HPOlib and some requirements (networkx, protobuf, pymongo). Be sure your system is connected to the internet, so setup.py can download optimizer and runsolver code. Your environment now looks like that

```
pip freeze
    HPOlib==0.0.1
    argparse==1.2.1
    backports.ssl-match-hostname==3.4.0.2
    distribute==0.7.3
   matplotlib==1.3.1
    networkx==1.8.1
    nose==1.3.0
    numpy==1.8.0
    protobuf==2.5.0
```

```
pymongo==2.6.3
pyparsing==2.0.1
python-dateutil==2.2
scipy==0.13.3
six==1.5.2
tornado==3.2
wsgiref==0.1.2
```
and

```
ls optimizers/smac
   smac_2_10_00-dev_parser.py smac_2_10_00-dev.py smac_2_10_00-dev_src smac_2_10_00-devDe
```
5. You can now run, e.g. smac with 200 evaluations on the branin function:

```
cd benchmarks/branin
HPOlib-run -o ../../optimizers/smac/smac_2_10_00-dev -s 23
```
This takes depending on your machine ~2 minutes. You can now plot the results of your first experiment:

HPOlib-plot FIRSTRUN smac\_2\_10\_00-dev\_23\_\*/smac\_\*.pkl -s `pwd`/Plots/

You can test the other optimizers (spearmint will take quite longer 30min):

```
HPOlib-run -o ../../optimizers/tpe/h -s 23
HPOlib-run -o ../../optimizers/spearmint/spearmint_april2013 -s 23
```
and again:

```
HPOLib-plot SMAC smac_2_10_00-dev_23_*/smac_*.pkl TPE hyperopt_august2013_mod_23_*/hyp*.pkl SPEA
```
and to check the general performance on this super complex benchmark:

```
HPOlib-plot BRANIN smac_2_10_00-dev_23_*/smac_*.pkl hyperopt_august2013_mod_23_*/hyp*.pkl spearm
```
#### Problems during installation

python setup.py crashes with ImportError: cannot import name Feature during installing pymongo. This happens due to pymongo using a deprecated feature :python:'Feature', which is not available in the setuptools version (>2.2). This error is fixed, but not yet available on PYPI.

Solution: Downgrade setuptools with pip install setuptools==2.2 and try again or install pymongo manually.

Updating optimizers We also provide an updated and adjusted version of spearmint. To also install this version do:

```
cd optimizers
rm spearmint_gitfork_mod_src
git clone https://github.com/automl/spearmint.git
mv spearmint spearmint_gitfork_mod_src
```
## **Algorithms and Datasets**

## <span id="page-8-1"></span><span id="page-8-0"></span>**2.1 Benchmarks Overview**

To run these algorithms and datasets with hyperparameter optimizers you need to install

- 1. the HPOlib software from *[here](#page-6-0)*
- 2. the benchmark data: An algorithm and depending on the benchmark a wrapper and/or data

Then the benchmarks can easily be used, as described *[here](#page-10-1)*; Our software allows to integrate your own benchmarks as well. Here is the *[HowTo](#page-13-0)*.

NOTE: For all bechmarks crossvalidation is possible, but not extra listed. Although possible, it obviously makes no sense to do crossvalidation on functions like Branin and pre-computed results like the LDA ongrid. Whether it makes sense to do so is indicated in the column CV.

# <span id="page-8-2"></span>**2.2 Description**

#### **2.2.1 Branin, RKHS, Hartmann 6d, Michalewicz and Camelback Function**

This benchmark already comes with the basic *HPOlib* bundle.

#### Dependencies: None Recommended: None

Branin, RKHS, Camelback, Michalewicz and the Hartmann 6d function are five simple test functions, which are easy and cheap to evaluate. More test functions can be found [here.](http://www-optima.amp.i.kyoto-u.ac.jp/member/student/hedar/Hedar_files/TestGO_files/Page364.htm)

Branin has three global minima at (-pi, 12.275), (pi, 2.275), (9.42478, 2.475) where f(x)=0.397887.

RKHS has single global minima at x=0.89235 where f(x)=5.73839.

Camelback has two global minima at  $(0.0898, -0.7126)$  and  $(-0.0898, 0.7126)$  where  $f(x) = -1.0316$ 

Hartmann 6d is more difficult with 6 local minima and one global optimum at (0.20169, 0.150011, 0.476874, 0.275332, 0.311652, 0.6573) where  $f(x)=3.32237$ .

Michalewicz is usually evaluated on the hypercube  $x_i$  [0, pi], for all  $i = 1, \ldots, d$ . For  $d=10$  its global minima value is  $f(x) = -9.66015$ .

### **2.2.2 LDA ongrid/SVM ongrid**

This benchmark already comes with the basic *HPOlib* bundle.

#### Dependencies: None Recommended: None

Online Latent Dirichlet Allocation (LDA) is a very expensive algorithm to evaluate. To make this less time consuming, a 6x6x8 grid of hyperparameter configurations resulting in 288 data points was preevaluated. This grid forms the search space.

Same holds for the Support Vector Machine task, which has 1400 evaluated configurations.

The Online LDA code is written by Hoffman et. al. and the procedure is explained in [Online Learning for Latent](http://www.cs.princeton.edu/~blei/papers/HoffmanBleiBach2010b.pdf) [Dirichlet Allocation.](http://www.cs.princeton.edu/~blei/papers/HoffmanBleiBach2010b.pdf) Latent Structured Support Vector Machine code is written by Kevin Mill et. al. and explained in the paper [Max-Margin Min-Entropy Models.](http://jmlr.org/proceedings/papers/v22/miller12/miller12.pdf) The grid search was performed by Jasper Snoek and previously used in [Practical Bayesian Optimization of Machine Learning Algorithms.](http://papers.nips.cc/paper/4522-practical-bayesian-optimization-of-machine-learning-algorithms)

#### <span id="page-9-0"></span>**Logistic Regression**

#### Dependencies: [theano,](http://deeplearning.net/software/theano/) [scikit-data](http://jaberg.github.io/skdata/) Recommended: [CUDA](https://developer.nvidia.com/cuda-downloads)

NOTE: *scikit-data* downloads the dataset from the internet when using the benchmark for the first time. NOTE: This benchmarks can use a gpu, but this feature is switched off to run it off-the-shelf. To use a gpu you need to change the THEANO flags in config.cfg. See the *[HowTo](#page-17-1)* for changing to gpu and for further information about the THEANO configuration [here](http://deeplearning.net/software/theano/library/config.html#envvar-THEANO_FLAGS) NOTE: In order to run the benchmark you must adjust the paths in the config files.

You can download this benchmark by clicking [here](http://www.automl.org/logreg.tar.gz) or running this command from a shell:

```
wget http://www.automl.org/logreg.tar.gz
tar -xf logistic.tar.gz
```
This benchmark performs a logistic regression to classifiy the popular MNIST dataset. The implementation is Theano based, so that a GPU can be used. The software is written by Jasper Snoek and was first used in the paper [Practical](http://papers.nips.cc/paper/4522-practical-bayesian-optimization-of-machine-learning-algorithms) [Bayesian Optimization of Machine Learning Algorithms.](http://papers.nips.cc/paper/4522-practical-bayesian-optimization-of-machine-learning-algorithms)

NOTE: This benchmark comes with the version of [hyperopt-nnet](https://github.com/hyperopt/hyperopt-nnet) which we used for our experiments. There might be a newer version with improvements.

#### **HP-NNet and HP-DBNet**

#### Dependencies: [theano,](http://deeplearning.net/software/theano/) [scikit-data](http://jaberg.github.io/skdata/) Recommended: [CUDA](https://developer.nvidia.com/cuda-downloads)

NOTE: This benchmark comes with the version of [hyperopt-nnet](https://github.com/hyperopt/hyperopt-nnet) which we used for our experiments. There might be a newer version with improvements. NOTE: *scikit-data* downloads the dataset from the internet when using the benchmark for the first time. NOTE: In order to run the benchmark you must adjust the paths in the config files.

You can download this benchmark by clicking [here](http://www.automl.org/hpnnet.tar.gz) or running this command from a shell:

The HP-Nnet (HP-DBNet) is a Theano based implementation of a (deep) neural network. It can be run on a CPU, but is drastically faster on a GPU (please follow the theano flags instructions of the *[logistic regression](#page-9-0)* example). Both of them are written by James Bergstra and were used in the papers [Random Search for Hyper-Parameter Optimization](http://jmlr.org/papers/v13/bergstra12a.html) and [Algorithms for Hyper-Parameter Optimization.](http://books.nips.cc/papers/files/nips24/NIPS2011_1385.pdf)

#### **AutoWEKA**

NOTE: AutoWEKA is not yet available for download!

## **Manual**

## <span id="page-10-1"></span><span id="page-10-0"></span>**3.1 How to run listed benchmarks**

After having succesfully installed the basic **HPOlib** you can download more benchmarks or create your own. Each benchmarks resides in an own directory and consists of an algorithm (+ wrapper if necessary), a configuration file and several hyperparameter configuration descriptions. If you want to use one of the benchmarks listed here, follow these steps:

Let's say you want to run the Reproducing Kernel Hilbert space [\(RKHS\)](https://github.com/iassael/function-rkhs) function:

1. RKHS is located with other benchmarks inside HPOlib/benchmarks folder. To run the benchmark first go inside that folder.

cd HPOlib/benchmarks/rkhs

2. Inside this folder you can run one the optimizers (smac, tpe or spearmint) on RKHS function using HPOlib :

```
HPOlib-run -o ../../optimizers/smac/smac_2_10_00-dev -s 23
HPOlib-run -o ../../optimizers/tpe/h -s 23
HPOlib-run -o ../../optimizers/spearmint/spearmint_april2013 -s 23
```
Or more generally

```
HPOlib-run /path/to/optimizers/<tpe/hyperopt|smac|spearmint|tpe/random> [-s seed] [-t title]
```
By default, the optimizers will run 200 evaluations on the function. For smac and tpe this will take about 2 mins but for spearmint it will be longer than 45 mins, so change number\_of\_jobs parameter in config.cfg file in same folder to 50 or less.

```
[SMAC]
p = params.pcs
[TPE]
space = space.py
[SPEARMINT]
config = config.pb
[HPOLIB]
console_output_delay = 2.0
function = python ../rkhs.py
number_of_jobs = 200 #Change this to 50.
result_on_terminate = 1000
```
3. Now you can plot results for the experiment in different ways:

Plot the results of only one optimizer:

```
HPOlib-plot FIRSTRUN smac_2_10_00-dev_23_*/smac_*.pkl -s `pwd`/Plots/
```
The Plots can be found inside folder named Plots in current working directory (HPOlib/benchmarks/rkhs)

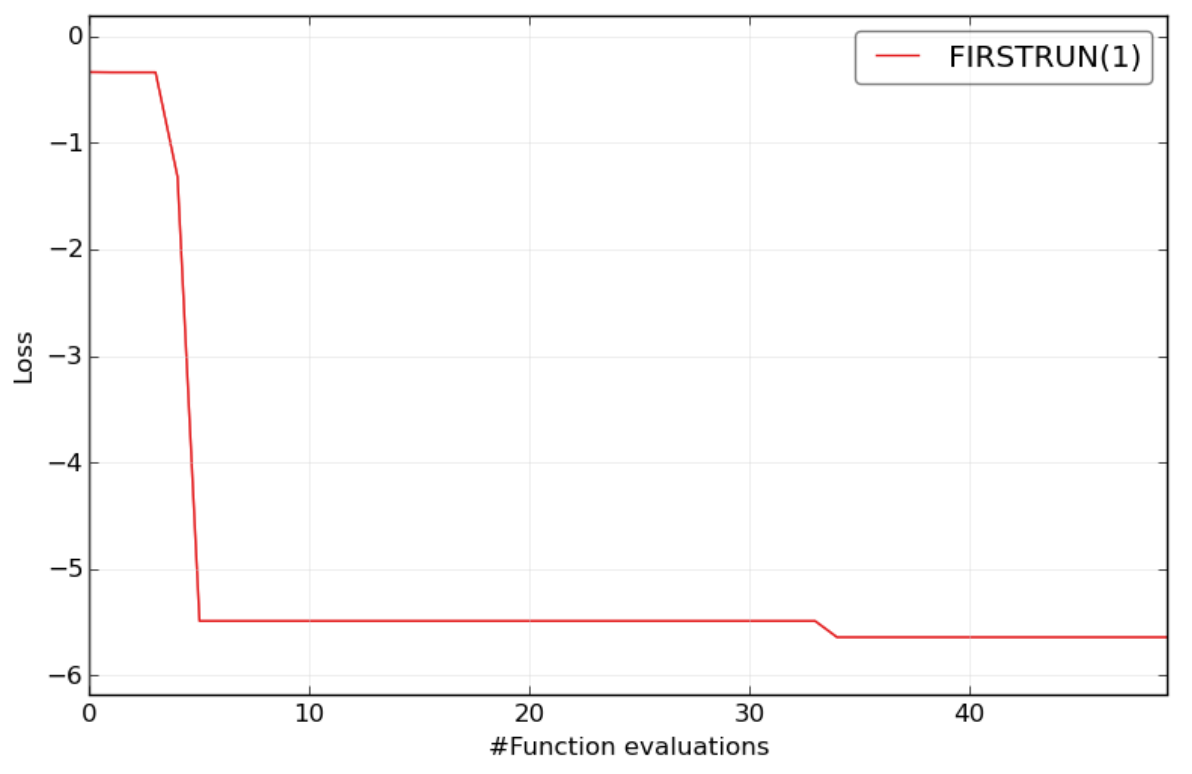

and if you have run all optimizers and want to compare their results:

HPOlib-plot SMAC smac\_2\_10\_00-dev\_23\_\*/smac\_\*.pkl TPE hyperopt\_august2013\_mod\_23\_\*/hyp\*.pkl SPEA

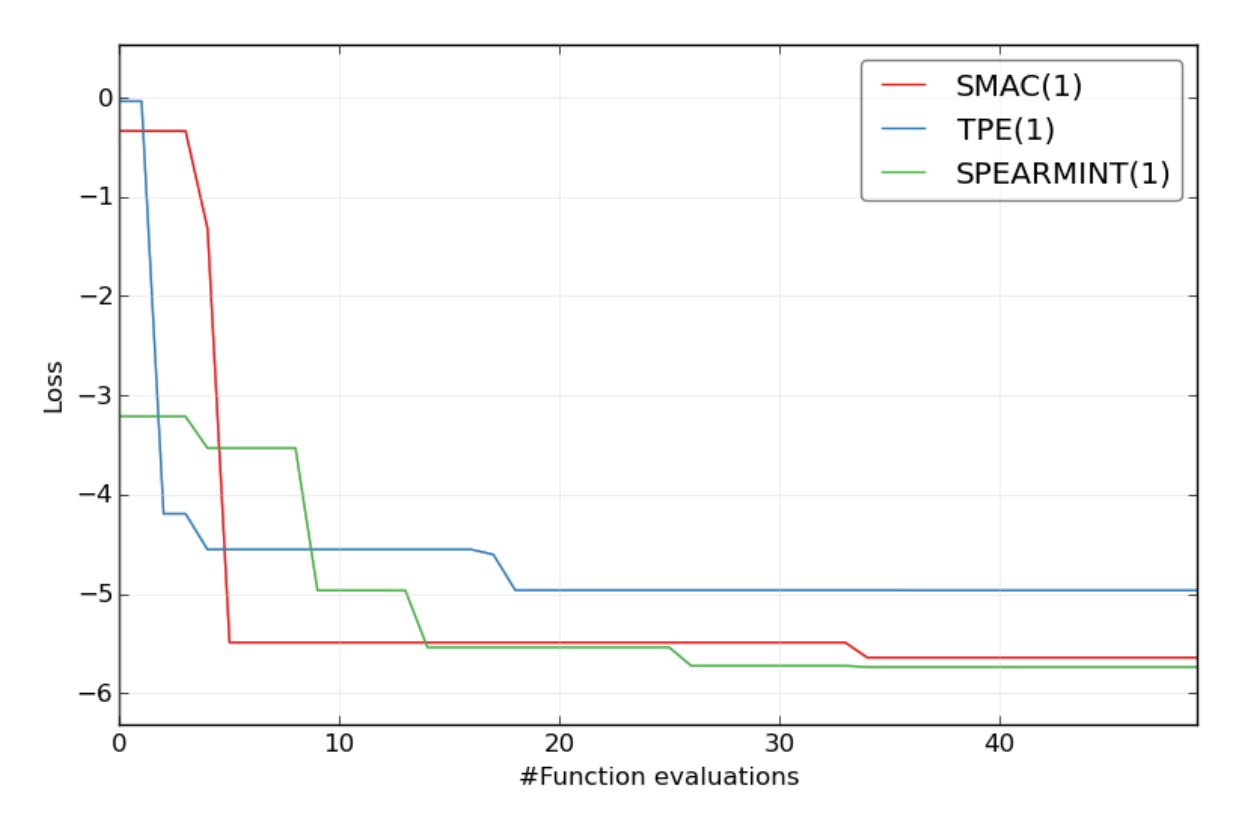

and to check the general performance on this super complex benchmark:

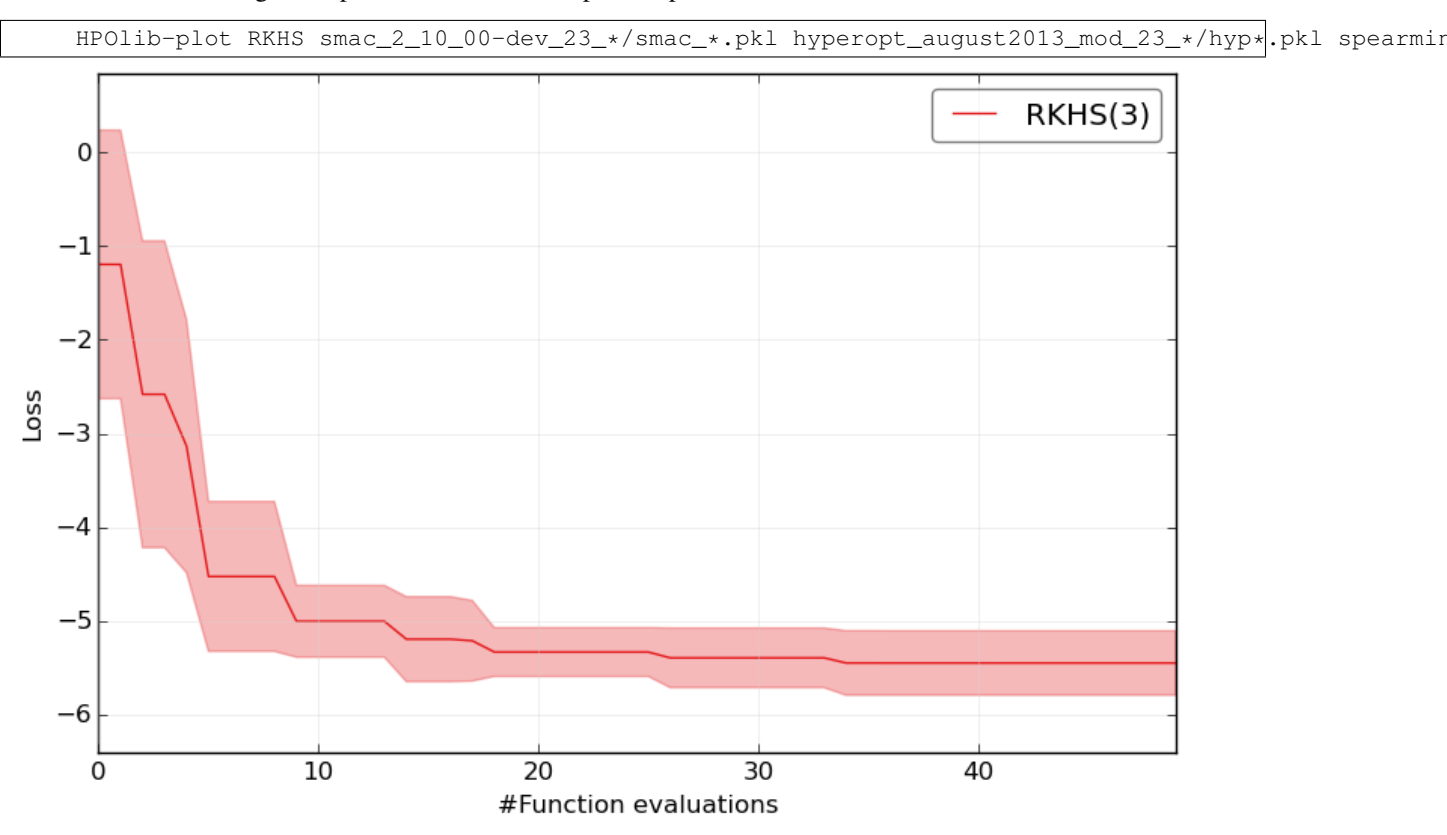

## <span id="page-13-0"></span>**3.2 How to run your own benchmarks**

To run your own benchmark you basically need the software for the benchmark and a search space description for the optimizers smac, spearmint and tpe. In order to work with HPOlib you must put these files into a special directory structure. It is the same directory structure as for the benchmarks which you can download on this website and is explained in the list below. The following lines will guide you through the creation of such a benchmark. Here is a rough guide on what files you need:

- One directory having the name of the optimizer for each optimizer you want to use. Currently, these are hyperopt\_august2013\_mod, random\_hyperopt2013\_mod, smac\_2\_10\_00-dev and spearmint\_april2013\_mod.
- One search space for each optimizer. This must be placed in the directory with the name of the optimizer. You can convert your searchspace to other formats with *[HPOlib\\_convert](#page-18-0)* from and to all three different optimizers.
- An executable which implements the HPOlib interface. Alternatively, this can be a wrapper which parser the command line arguments, calls your target algorithm and returns the result to the HPOlib.
- A configuration file *config.cfg*. See the section on *[configuring the HPOlib](#page-14-0)* for details.

#### **3.2.1 Example**

First, create a directory myBenchmark inside the HPOlib/benchmarks directory. The executable HPOlib/benchmarks/myBenchmark/myAlgo.py with the target algorithm can be as easy as

```
import math
import time
import HPOlib.benchmark_util as benchmark_util
def myAlgo(params, **kwargs):
    # Params is a dict that contains the params
    # As the values are forwarded as strings you might want to convert and check them
   if not params.has_key('x'):
       raise ValueError("x is not a valid key in params")
   x = float (params \lceil "x" \rceil)
   if x < 0 or x > 3.5:
        raise ValueError("x not between 0 and 3.5: %s" % x)
    # **kwargs contains further information, like
    # for crossvalidation
    # kwargs['folds'] is 1 when no cv
        kwargs['fold'] is the current fold. The index is zero-based
    # Run your algorithm and receive a result, you want to minimize
   result = -math,sin(x)return result
if name == " main ":
   starttime = time.time()
    # Use a library function which parses the command line call
   args, params = benchmark_util.parse_cli()
    result = myAlgo(params, **args)
```

```
duration = time.time() - startingprint "Result for this algorithm run: s<sub>S</sub>, s<sub>f</sub>, 1, s<sub>f</sub>, s<sub>d</sub>, s<sup>s</sup>" s \setminus("SAT", abs(duration), result, -1, str(file))
```
As you can see, the script parses command line arguments, calls the target function which is implemented in myAlgo, measures the runtime of the target algorithm and prints a return string to the command line. All relevant information is then extracted by the HPOlib. If you write a new algorithm/wrapper script, you must parse the following call:

target\_algorithm\_executable --fold 0 --folds 1 --params [ [ -param1 value1 ] ]

The return string must take the following form:

Result for this algorithm run: SAT, <duration>, 1, <result>, -1, <additional information>

This return string is not yet optimal and exists for historic reasons. It's subject to change in one of the next versions of HPOlib. Next, create HPOlib/benchmarks/myBenchmark/config.cfg, which is the configuration file. It tells the HPOlib everything about the benchmark and looks like this:

```
[TPE]
space = mySpace.py
[HPOLIB]
function = python ../myAlgo.py
number_of_jobs = 200
# worst possible result
result_on_terminate = 0
```
Since the hyperparameter optimization algorithm must know about the variables and their possible values for your target algorithms, the next step is to specify these in a so-called search space. Create a new directory hyperopt\_august2013\_mod inside the HPOlib/benchmarks/myBenchmark directory and save these two lines of python in a file called mySpace.py. If you look at the config.cfg, we already the use of the newly created search space. As problems get more complex, you may want to specify more complex search spaces. It is recommended to do this in the TPE format, then translate it into the SMAC format which can then be translated into the spearmint format. More information on how to write search spaces in the TPE format can be found in [this paper](http://www.coxlab.org/pdfs/2013_bergstra_hyperopt.pdf) and the [hyperopt wiki.](https://github.com/hyperopt/hyperopt/wiki/FMin)

```
from hyperopt import hp
space = \{ 'x': \text{ hp.uniform} ('x', 0, 3.5) \}
```
Now you can run your benchmark with tpe. The command (which has to be executed from HPOlib/benchmarks/myBenchmark) is

HPOlib-run -o ../../optimizers/tpe/hyperopt\_august2013\_mod

Further you can run your benchmark with the other optimizers:

```
mkdir smac
python path/to/hpolib/format_converter/TpeSMAC.py tpe/mySpace.py >> smac/params.pcs
python path/to/wrapping.py smac
mkdir spearmint
python path/to/hpolib/format_converter/SMACSpearmint.py >> spearmint/config.pb
python path/to/wrapping.py spearmint
```
## <span id="page-14-0"></span>**3.3 Configure the HPOlib**

The *config.cfg* is a file, which contains necessary settings about your experiment. It is designed such that as little as possible information needs to be given. This means all values for optimizers and the wrapping software are set to the default values, except you want to change them. Default values are stored in a file called config\_parser/generalDefault.cfg. The following table describes the values you must provide: The file is divided into sections. You only need to fill in values for the [HPOLIB] section.

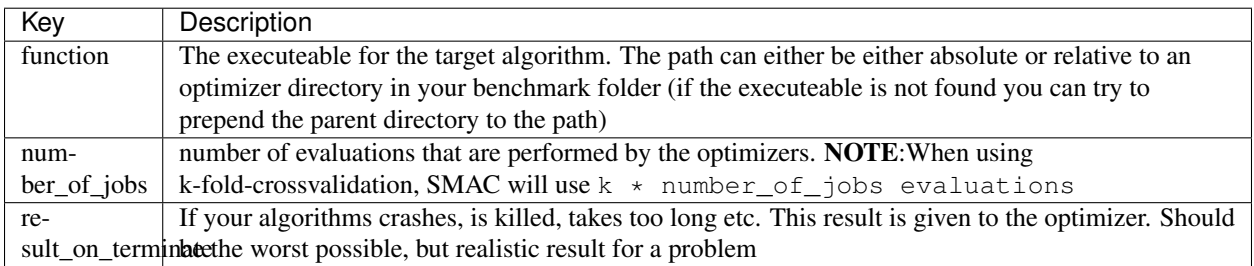

An example can be found in the section [adding your own benchmark](manual.html#config\_example). The following parameters can be specified:

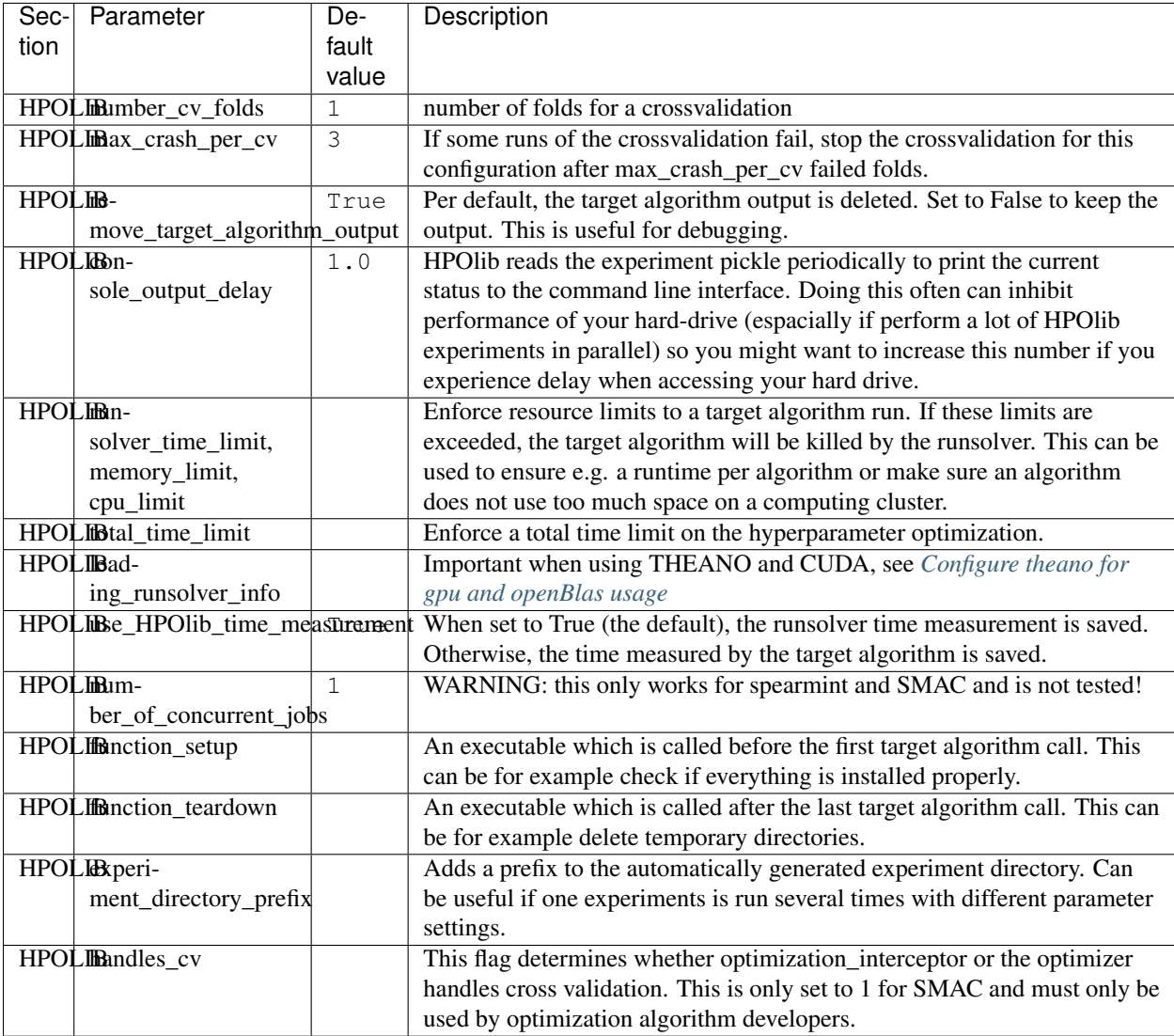

The following keys change the behaviour of the integrated hyperparameter optimization packages:

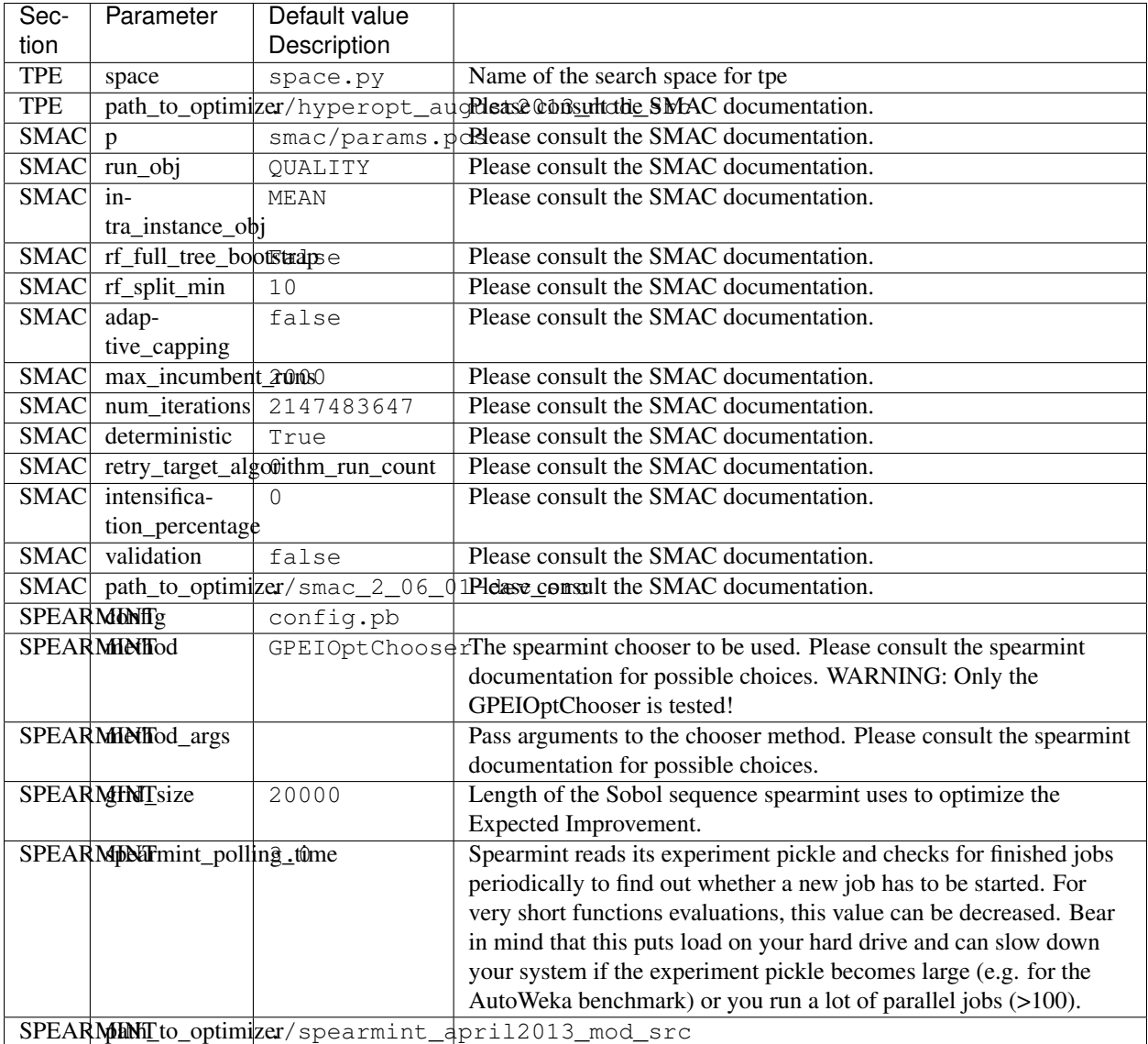

The config parameters can also be set via the command line. A use case for this feature is to run the same experiment multiple times, but with different parameters. The syntax is:

HPOlib-run -o spearmint/spearmint\_april2013\_mod --SECTION:argument value

To set for example the spearmint grid size to 40000, use the following call

HPOlib-run -o spearmint/spearmint\_april2013\_mod --SPEARMINT:grid\_size 40000

If your target algorithm is a python script, you can also load the config file from within your target algorithm. This allows you to specify extra parameters for your target algorithm in the config file. Simply import HPOlib.wrapping\_util in your python script and call HPOlib.wrapping\_util.load\_experiment\_config\_file(). The return value is a [python config](https://docs.python.org/2/library/configparser.html) [parser object.](https://docs.python.org/2/library/configparser.html)

#### <span id="page-17-1"></span>**3.3.1 Configure theano for gpu and openBlas usage**

The [THEANO-](http://deeplearning.net/software/theano/)based benchmarks can be speed-up by either running them on a [nvidia GPU](http://en.wikipedia.org/wiki/CUDA) or with an optimized [BLAS library.](http://en.wikipedia.org/wiki/Basic_Linear_Algebra_Subprograms) Theano is either configured with theano flags, by changing the value of a variable in the target program (not recommended as you have to change source code) or by using a .theanorc file. The .theanorc file is good for global configurations and you can find more information on how to use it on the [theano config page.](http://deeplearning.net/software/theano/library/config.html) For a more fine-grained control of theano you have to use theano flags.

Unfortunately, setting them in the shell before invoking HPOlib-run does not work and therefore these parameters have to be added set via the config variable leading\_runsolver\_info. This is already set to a reasonable default for the respective benchmarks but has to be changed in order to speed up calculations.

For openBlas, change the paths in the following paragraph and replace the value of the config variable leading\_runsolver\_info. In case you want to change more of the theano behaviour (e.g. the compile directory) you must append these flags to the config variable.

OPENBLAS\_NUM\_THREADS=2 LD\_LIBRARY\_PATH=\$LD\_LIBRARY\_PATH:/path/to/the/openBLAS/lib LIBRARY\_PATH=\$LIBR

If you want to use CUDA on your nvidia GPU, you have to change device=cpu to device=gpu and add cuda.root=/usr/local/cuda to the THEANO flags. Change cuda.root to your cuda installation directory if you did not install cuda to the default location. For that, replace the path cuda.root=/usr/local/cuda with the path to your CUDA installation.

## <span id="page-17-0"></span>**3.4 How to run your own optimizer**

Before you integrate your own optimization algorithm, make sure that you know how the HPOlib is structured and read the section *[The HPOlib Structure](#page-24-0)*. The interface to include your own optimizer is straight-forward. Let's assume that you have written a hyperparameter optimization package called BayesOpt2. You tell the HPOlib to use your software with the command line argument -o or --optimizer. A call to HPOlib-run -o /path/to/BayesOpt2 should the run an experiment with your newly written software.

But so far, the HPOlib does not know how to call your software. To let the HPOlib know about the interface to your optimizer, you need to create the three following files (replace BayesOpt2 if your optimization package has a different name):

- BayesOpt2.py: will create all files your optimization package needs in order to run
- BayesOpt2\_parser.py: a parser which can change the configuration of your optimization algorithm based on HPOlib defaults
- BayesOpt2Default.cfg: default configuration for your optimization algorithm

Moreover, your algorithm has to call a script of the HPOlib namely optimization\_interceptor.py, which does bookkeeping and manages a potential cross validation. The rest of this section will explain how to call optimization\_interceptor.py and the interface your scripts must provide and the functionality which they must perform.

#### **3.4.1 Calling optimization\_interceptor.py**

#### **3.4.2 BayesOpt2.py**

To run BayesOpt2, HPOlib will call the main function of the script bayesopt2.py. The function signature is as follows:

 $\text{(call\_string, directory)} = \text{optimize} \text{ module} \cdot \text{main} (\text{config=config, options=args, experiment\_dir=experiment})$ 

Argument config is of type [ConfigParser,](http://docs.python.org/2/library/configparser.html) options of type [ArgumentParser](https://docs.python.org/2/library/argparse.html) and experiment\_dir is a string to the experiment directory. The return value is a tuple (call\_string, directory). call\_string must be a valid (bash) shell command which calls your hyperparameter optimization package in the way you intend. You can construct the call string based on the information in the config and the options you are provided with. directory must be a new directory in which all experiment output will be stored. HPOlib-run will the change in to the output directory which your function returned and execute the call string. Your script must therefore do the following in the main function:

1. Set up an experiment directory and return the path to the experiment directory. It is highly recommended to create a directory with the following name:

<experiment\_directory\_prefix><bayesopt2><time\_string>

2. Return a valid bash shell command, which will be used to call your optimizer from the command line interface. The target algorithm you want to optimize is mostly called optimization\_interceptor.py, except for SMAC which handles crossvalidation on its own. Calling optimization\_interceptor.py allows optimizer independend bookkeeping. The actual function call is the invoked by the HPOlib. Its interface is

python optimization\_interceptor.py -param\_name1 'param\_value' -x '5' -y '3.0'`

etc... The function simply prints the loss to the command line. If your hyperparameter optimization package is written in python, you can also directly call the method  $doforTFE$  (params), where the params argument is a dictionary with all parameter values (both key and value being strings).

Have a look at the bundled scripts smac<sub>-2</sub>-06-01-dev.py, spearmint\_april2013\_mod.py and hyperopt\_august2013\_mod.py to get an idea what can/must be done.

#### **3.4.3 BayesOpt2\_parser.py**

The parser file implements a simple interface which only allows the manipulation of the config file:

config = manipulate\_config(config)

See the [python documentation](http://docs.python.org/2/library/configparser.html) for the documentation of the config object. Common usage of manipulate\_config is to check if mandatory arguments are provided. This is also the recommended place to convert values from the HPOLIB section to the appropriate values of the optimization package.

#### **3.4.4 BayesOpt2Default.cfg**

A configuration file for your optimization package as described in the *[configuration section](#page-14-0)*.

## <span id="page-18-0"></span>**3.5 Convert Search Spaces**

## <span id="page-18-1"></span>**3.6 Test/Validate the Best Configuration(s)**

To get an unbiased performance estimate of the best configuration(s) found, HPOlib offers a script to run a test function with these configurations. The scripts is called like:

HPOlib-testbest --all|--best|--trajectory --cwd path/to/the/optimization/directory

HPOlib-testbest will open the experiment pickle file which is used for HPOlib bookkeeping, extract the hyperparameters for the best configuration and call the test function specified in the configuration file. The result of the test function is then stored in the experiment pickle and can be further processed. The first argument (either  $--a11$ ,  $--best$  or --trajectory determines for which configurations the HPOlib will call the test script.

- $--a11$ : Will call the test-script for all configurations. This is can be very expensive.
- $-\text{best}$ : Call the test-script only for the best configuration.
- --trajectory: Not yet implemented!

The second argument --cwd tells HPOlib in which experiment directory it should run test the configurations. As an example, consider the usecase that we ran SMAC to optimize the *[logistic regression](#page-9-0)* and want to get the test performance for the best configuration.

```
HPOlib-testbest --best --cwd logreg/nocv/smac_2_08_00-master_2000_2014-11-7--16-49-28-166127/
```
Further options are:

- --redo-runs: If argument is given, previous runs will be executed again and the previous results will be overwritten.
- $-n-jobs$ : Number of parallel function evaluations. You should not set this number higher than the number of cores in your computer.

# <span id="page-19-0"></span>**3.7 Dispatchers: Different ways to invoke the Target Algorithm**

#### **3.7.1 Runsolver Wrapper**

#### **3.7.2 Python Function**

## **Optimization algorithms**

<span id="page-20-0"></span>HPOlib ships several optimization packages by default. These are:

- *[ConfigurationRunner](#page-20-1)* Executes configurations which are saved in a csv file.
- SMAC v2.06.01 Includes the ROAR and SMAC algorithm [\(Hutter et al., 2011\)](http://www.cs.ubc.ca/labs/beta/Projects/SMAC/papers/11-LION5-SMAC.pdf).
- SMAC v2.08.00 Includes the ROAR and SMAC algorithm [\(Hutter et al., 2011\)](http://www.cs.ubc.ca/labs/beta/Projects/SMAC/papers/11-LION5-SMAC.pdf).
- SMAC v2.10.00 Includes the ROAR and SMAC algorithm [\(Hutter et al., 2011\)](http://www.cs.ubc.ca/labs/beta/Projects/SMAC/papers/11-LION5-SMAC.pdf).
- Spearmint (github clone from april 2013) Performs Bayesian optimization with Gaussian Processes as described in Snoek et al.  $(2012)$ .
- Hyperopt (github clone from august 2013) Includes random search [\(Bergstra and Bengio, 2012\)](http://www.jmlr.org/papers/volume13/bergstra12a/bergstra12a.pdf) and the Tree Parzen Estimator [\(Bergstra et al., 2011\)](http://papers.nips.cc/paper/4443-algorithms-for-hyper-parameter-optimization.pdf)

## <span id="page-20-1"></span>**4.1 Configuration Runner**

The *ConfigurationRunner* is an optimizer which runs configurations saved in a csv file. It is useful to evaluate configurations which do not come from an optimization algorithm and still benefit from HPOlib's functionality.

By default, it expects a csv file called *configurations* as input. The first line determines the names of the hyperparameters, every following line determines a single configuration.

The following is an example file for the branin function:

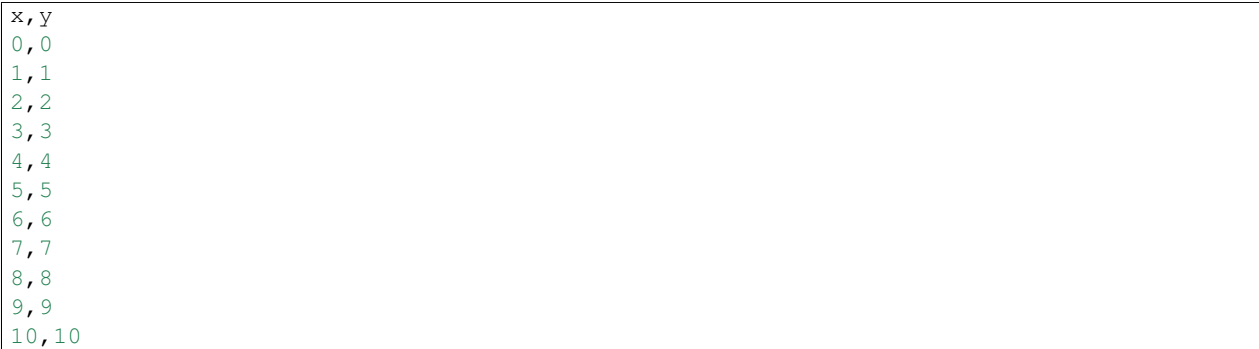

WARNING: *ConfigurationRunner* does not check if the configurations adhere to any configuration space. This must be done by the user.

Furthermore, *ConfigurationRunner* can execute the function evaluations in parallel. This is governed by the argument *n\_jobs* and only useful if the target machine has enough processors/cores or the jobs are distributed across several machines.

# **Plotting results**

## <span id="page-22-1"></span><span id="page-22-0"></span>**5.1 Exporting results**

To process results with programming languages different than python we provide a script called HPOlib-export, which can convert HPOlib experiment pickles into different formats:

HPOlib-export input output [-t|--type output\_type]

#### **5.1.1 Example**

HPOlib-export benchmarks/branin/smac\_2\_06\_01-dev\_1\_2014-11-24--16-6-19-290280/smac\_2\_06\_01-dev.pkl output

The output looks something like this:

{"instance\_order": [[0, 0], [1, 0], [2, 0], [3, 0], [4, 0], [5, 0], [6, 0], [7, 0], [8, 0], [9, 0]],

Currently supported output types/formats are:

• [json](http://www.json.org/)

**CHAPTER 6**

**The HPOlib Structure**

<span id="page-24-0"></span>To be written...

# **Citing the HPOlib**

<span id="page-26-0"></span>If you use the HPOlib for your research, please cite our paper introducing the HPOlib:

Towards an Empirical Foundation for Assessing Bayesian Optimization of Hyperparameters[\[pdf\]](http://www.automl.org/papers/13-BayesOpt_EmpiricalFoundation.pdf) [\[poster\]](http://www.automl.org/papers/13-BayesOpt_EmpiricalFoundation_poster.pdf)

*NIPS Workshop on Bayesian Optimization in Theory and Practice (BayesOpt '13)*

with the following Bibtex file:

}

```
@inproceedings{eggensperger2013,
   title = {Towards an Empirical Foundation for Assessing Bayesian Optimization of Hyperparameters},
   booktitle = {{NIPS} workshop on Bayesian Optimization in Theory and Practice},
   author = {Eggensperger, K. and Feurer, M. and Hutter, F. and Bergstra, J. and Snoek, J. and Hoos,
   year = {2013}
```
**CHAPTER 8**

**Indices and tables**

<span id="page-28-0"></span>• search